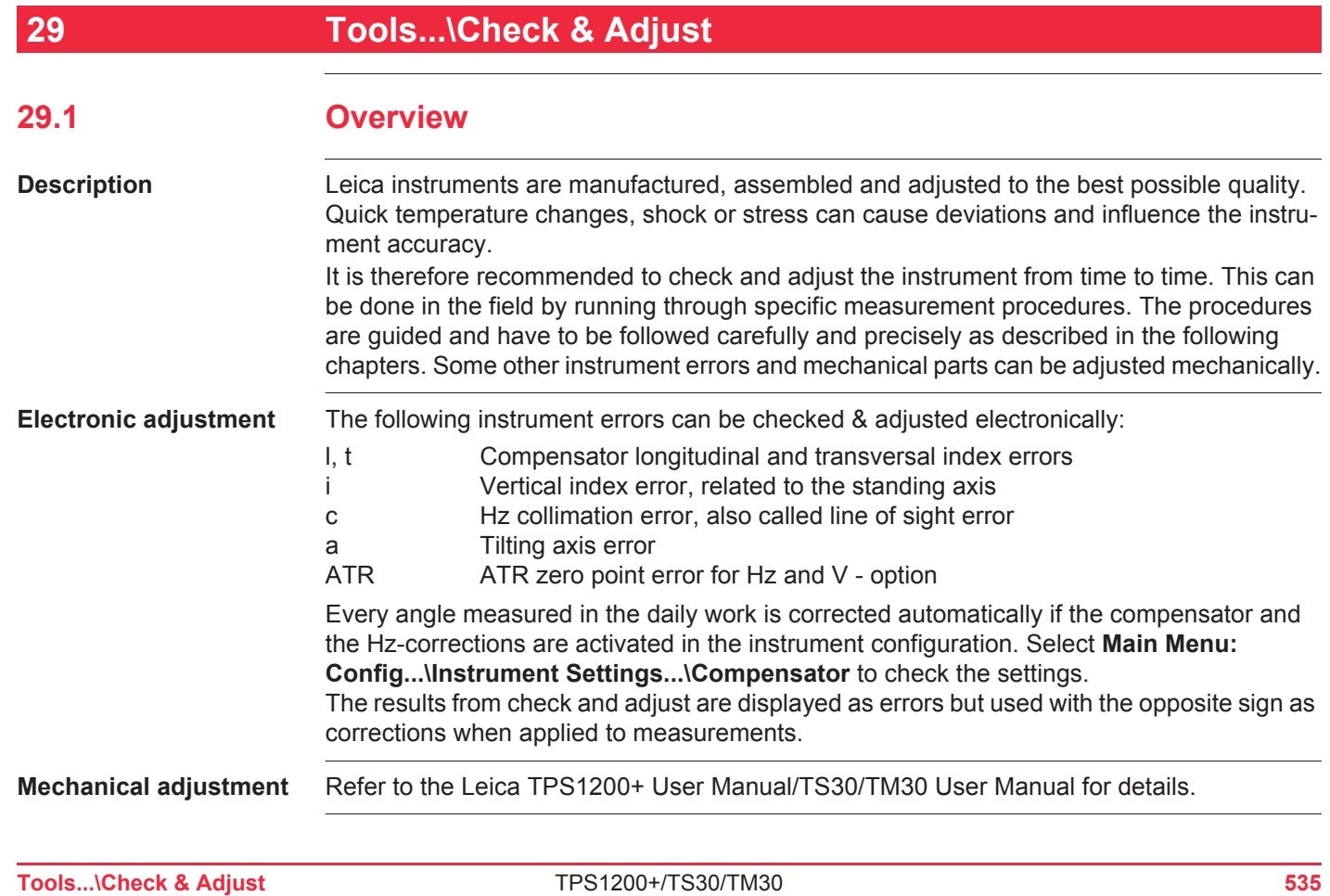

#### **Precise measurements**

To get precise measurements in the daily work, it is important:

- To check and adjust the instrument from time to time.
- To take high precision measurements during the check and adjust procedures.
- To measure targets in two faces. Some of the instrument errors are eliminated by averaging the angles from both faces.
- To follow the four advices below.

 $\mathbb{Q}$ 

 During the manufacturing process, the instrument errors are carefully determined and set to zero. As mentioned above, these errors can change and it is highly recommended to redetermine them in the following situations:

- Before the first use
- •Before every high precision survey
- After rough or long transportations
- After long working periods
- After long storage periods
- If the temperature difference between current environment and the temperature at the last calibration is more than 20°C

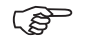

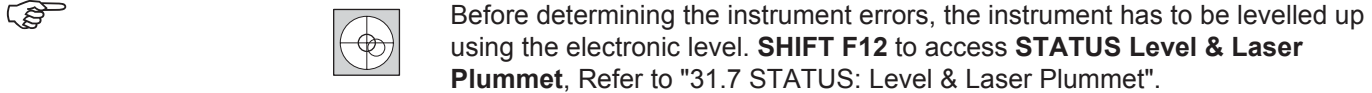

The tribrach, the tripod and the underground should be very stable and secure from vibrations or other disturbances.

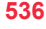

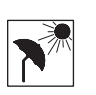

The instrument should be protected from direct sunlight in order to avoid thermal warming in general and especially on one side of the instrument housing. It is also recommended to avoid strong heat shimmer and air turbulences.The best conditions can be found usually early in the morning and with overcast sky.

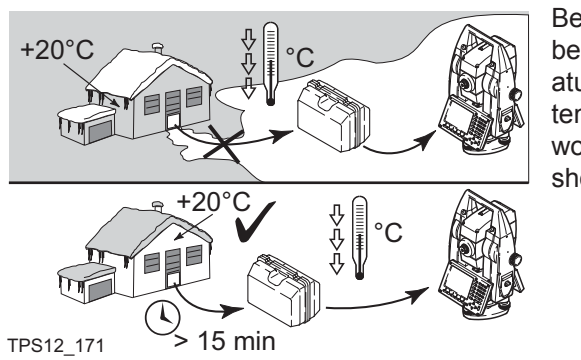

Before starting to work, the instrument has to become acclimatised to the ambient temperature. Approximately two minutes per °C temperature difference from storage to working environment but at least 15 min should be taken into account.

**Tools...\Check & Adjust** TPS1200+/TS30/TM30 **537**

 $\mathbb{Q}$ 

 $\mathbb{Q}$ 

### **29.2 Details on Instrument Errors**

**General**

 Instrument errors occur, if the standing axis, the tilting axis and the line of sight are not precisely perpendicular to each other.

**Hz collimation error (c)**

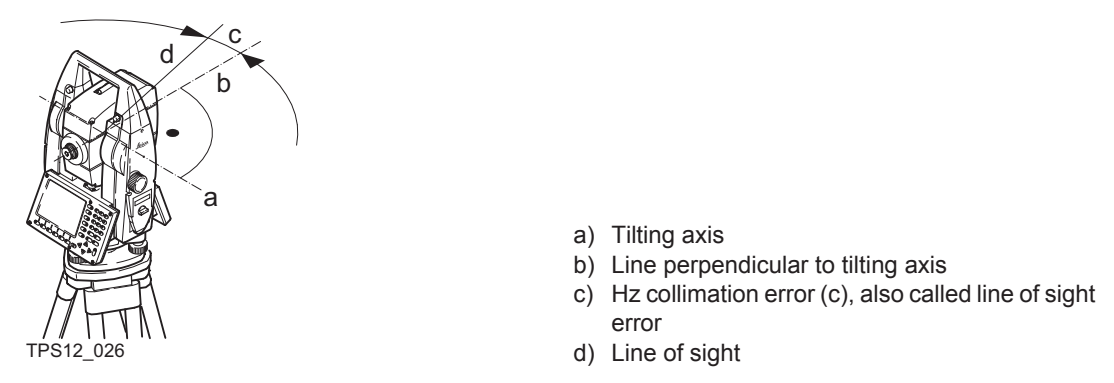

The Hz collimation error (c) is also called line of sight error. It is caused by the deviation between the optical line of sight, which means the direction in which the crosshairs points and the line perpendicular to the tilting axis. This error affects all Hz readings and increases with steep sightings.

**Tilting axis error (a)** 

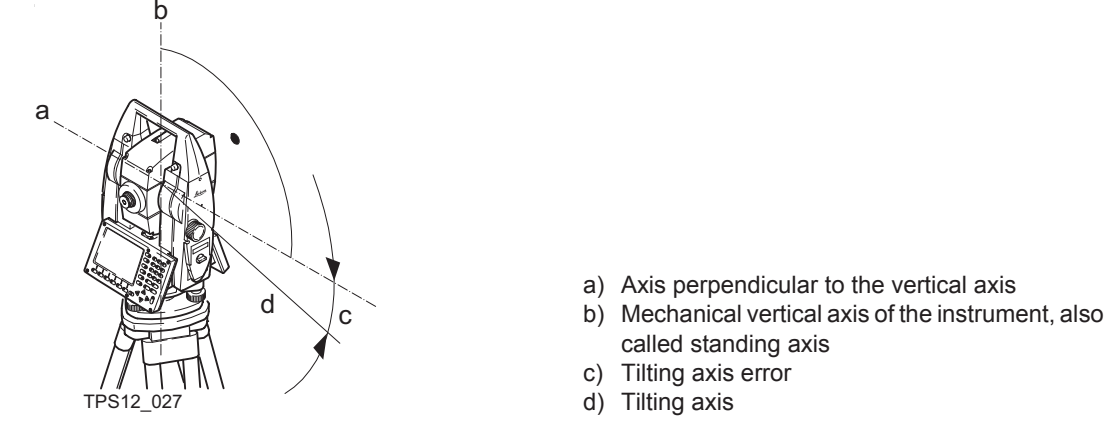

The tilting axis error (a) is caused by the deviation between the mechanical tilting axis and the line perpendicular to the vertical axis.

This error affects Hz angles. The affection is 0 in the horizon and increases with steep sights. To determine this error, it is necessary to point to a target located significantly below or above the horizontal plane. To avoid influences from the Hz collimation error (c), this has to be determined prior to the tilting axis error.

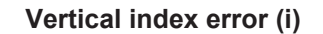

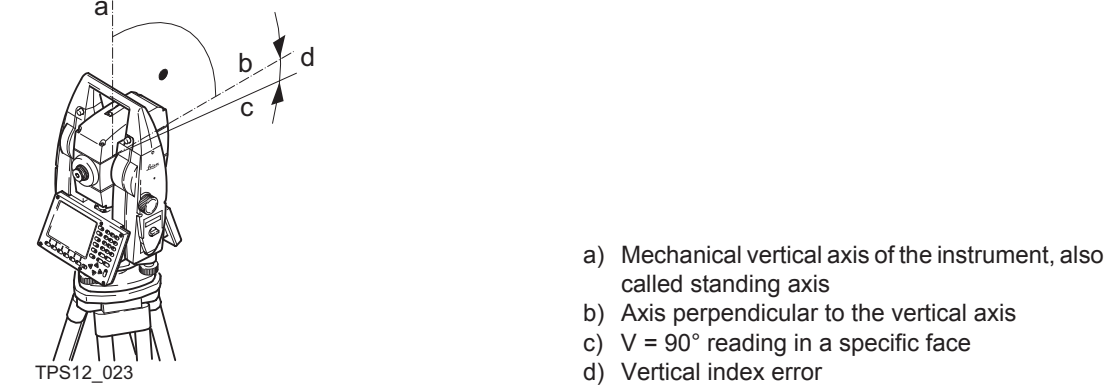

A vertical index error (i) exists, if the 0° mark of the vertical circle reading doesn't coincide with the mechanical vertical axis of the instrument, also called standing axis. The V index error (i) is a constant error that affects all vertical angle readings.

**Compensator index errors (l, t)**

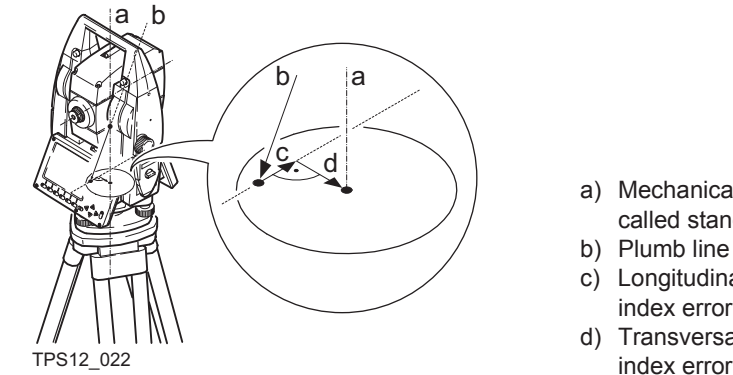

- a) Mechanical vertical axis of the instrument, also called standing axis
- b) Plumb line
- c) Longitudinal component (l) of the compensator index error
- d) Transversal component (t) of the compensator

The compensator index errors (l, t) occur, if the vertical axis of the instrument and the plumbline are parallel but the zero points of the compensator and the circular level do not coincide. The calibration procedure electronically adjusts the zero point of the compensator.

The plane of the dual axis compensator of the TPS1200+/TS30/TM30 is defined by a longitudinal component in direction of the telescope and a transversal component perpendicular to the telescope.

The longitudinal compensator index error (l) has a similar effect as the vertical index error and affects all vertical angle readings.

The transversal compensator index error (t) is similar to the tilting axis error. The effect of this error to the Hz angle readings is 0 at the horizon and increases with steep sightings.

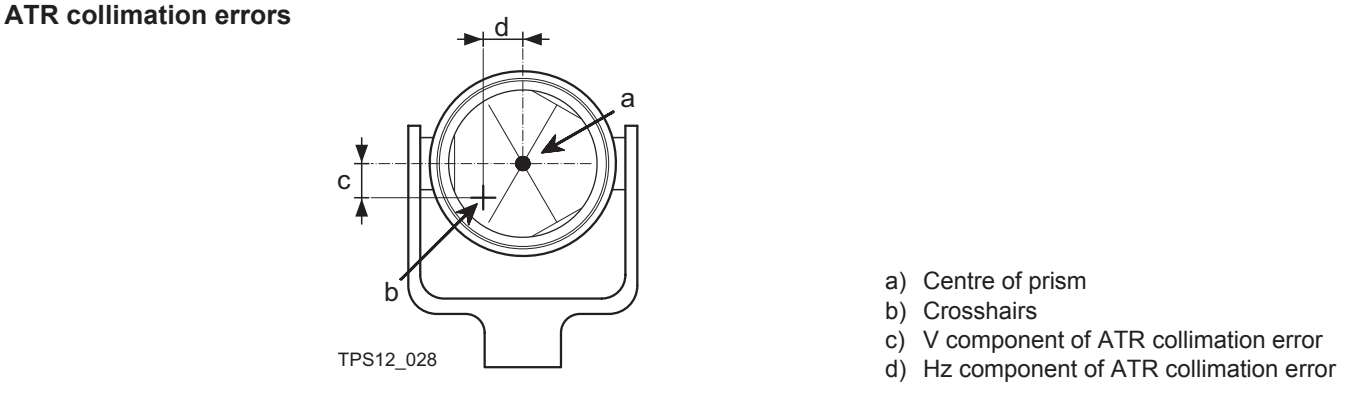

The ATR collimation error is the angular divergence between the line of sight, which means the direction in which the crosshairs points, and the ATR CCD camera axis, which detects the centre of the prism. Hz and V angles are corrected by the Hz and V components of the ATR calibration errors to measure exactly to the centre of the prism.

 Note, that even after adjustment of the ATR, the crosshairs might not be positioned exactly on the centre of the prism after an ATR search. This is a normal effect. To speed up the ATR search, the telescope is not positioned exactly on the centre of the prism. The small rest deviations, the ATR offsets, are measured individually for each measurement and corrected electronically. This means that the Hz- and V- angles are corrected twice: first by the determined ATR errors for Hz and V and then by the individual small deviations of the current pointing, the ATR offsets.

 $\mathbb{Q}$ 

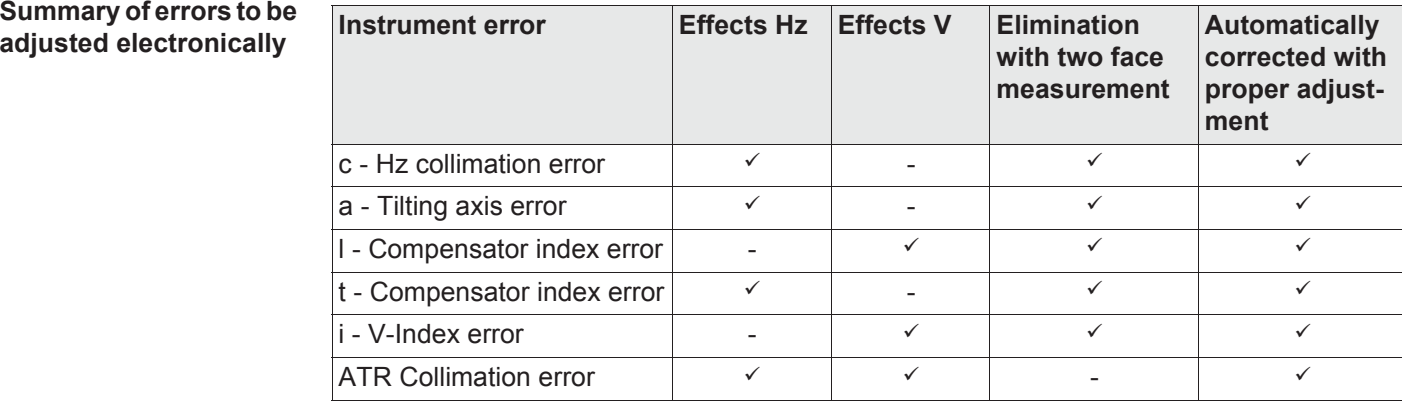

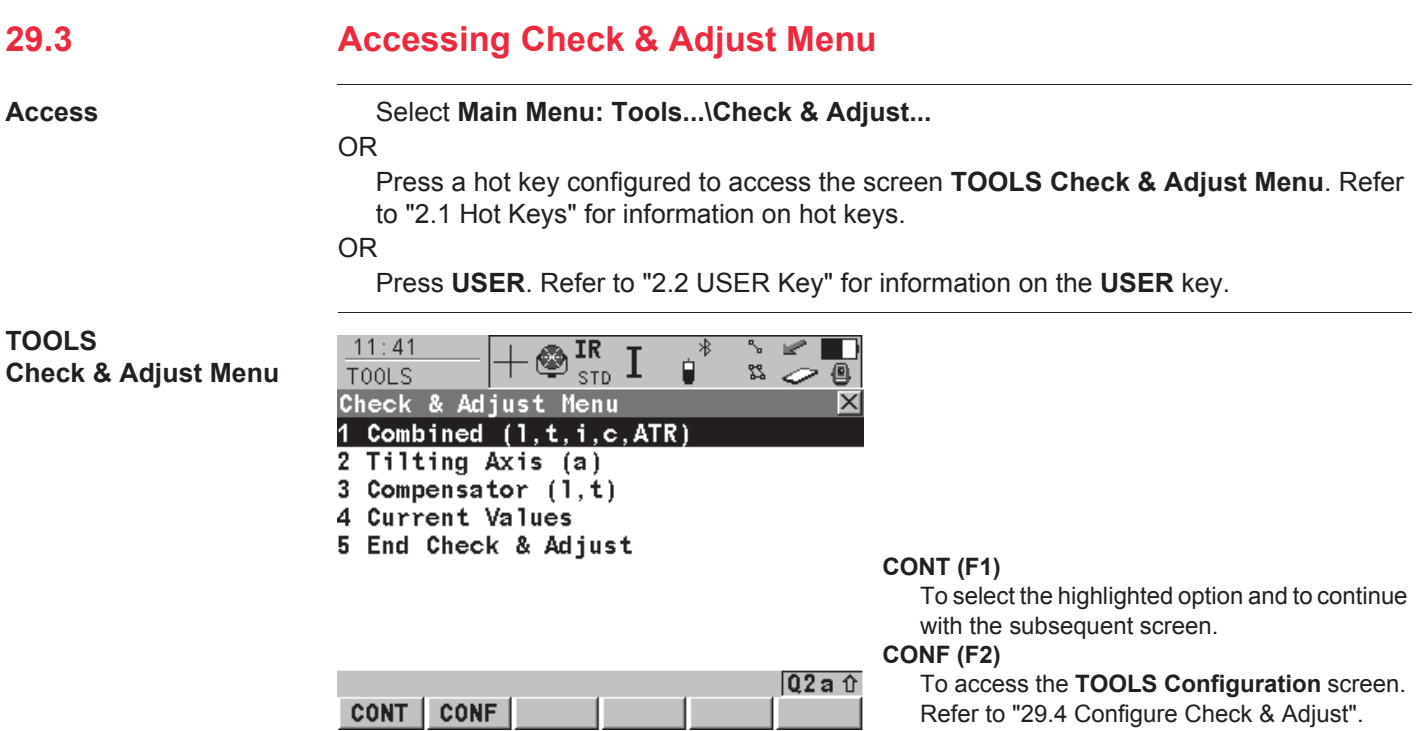

### **Description of the Check & Adjust functions**

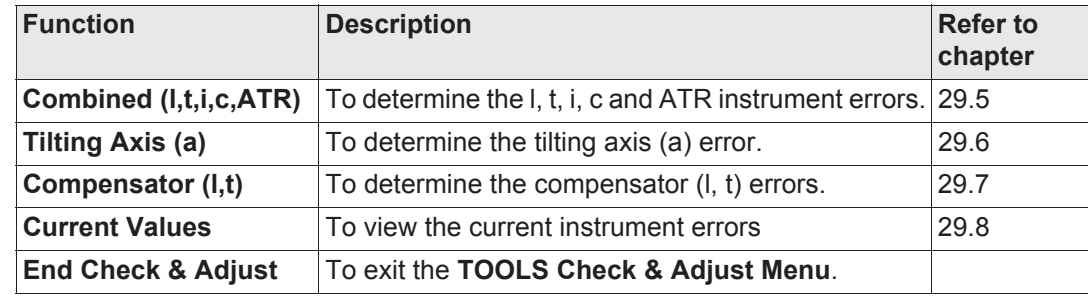

#### **Next step**

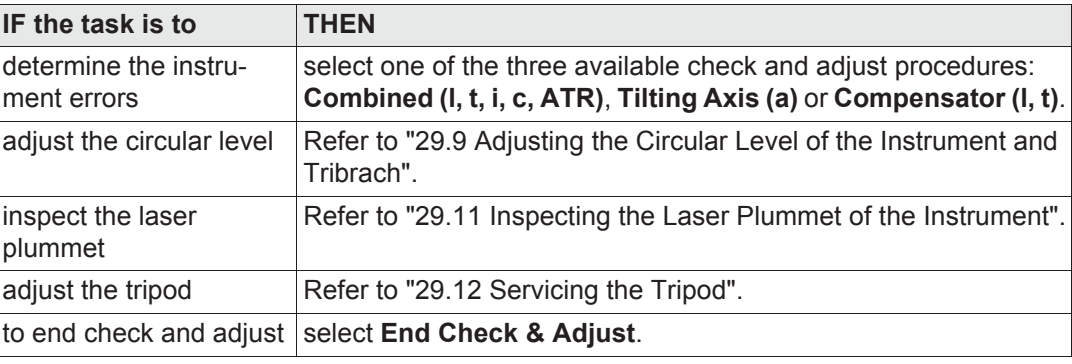

# **29.4 Configure Check & Adjust**

**Access step-by-step**

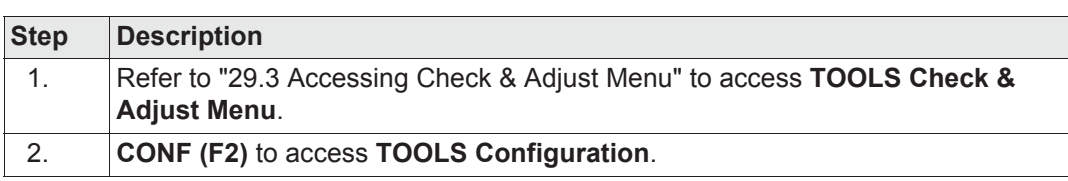

**TOOLS Configuration, Parameters page**

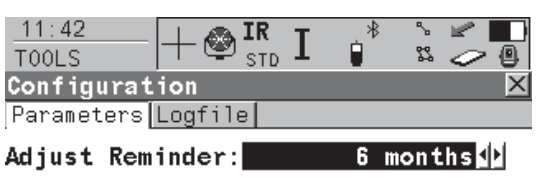

**CONT (F1)**

To accept the settings and to return to the screen **TOOLS Check & Adjust Menu**

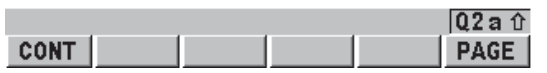

**PAGE (F6)** To change to another page on this screen.

### **Description of fields**

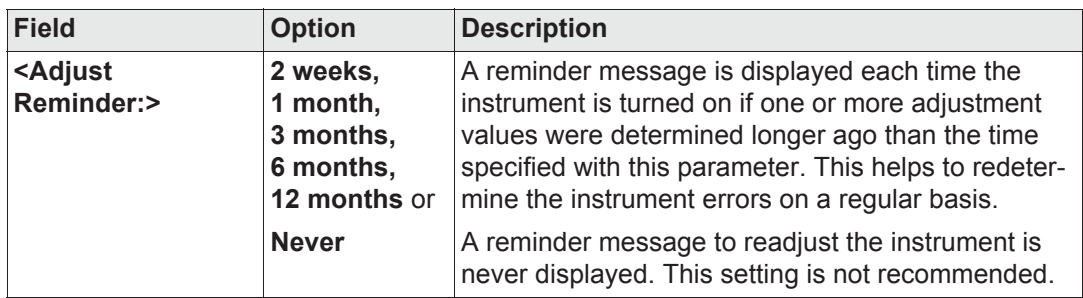

#### **Next step**

**Description of fields**

**PAGE (F6)** changes to the **Logfile** page.

**TOOLS Configuration, Logfile page**

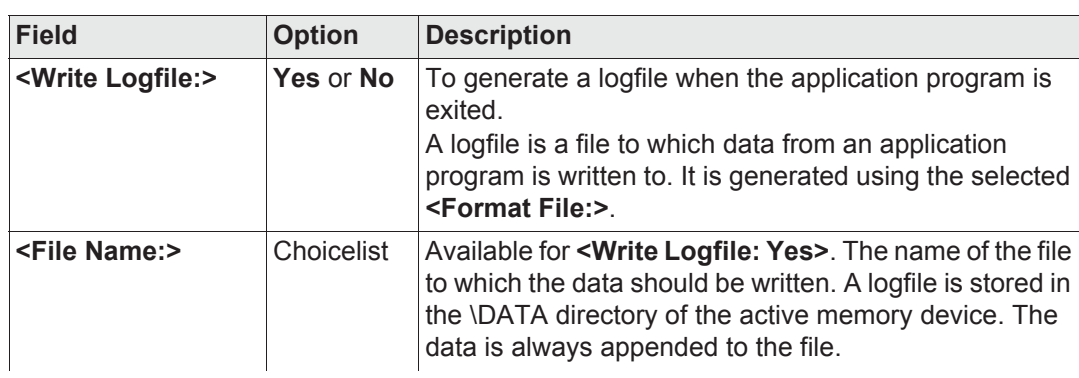

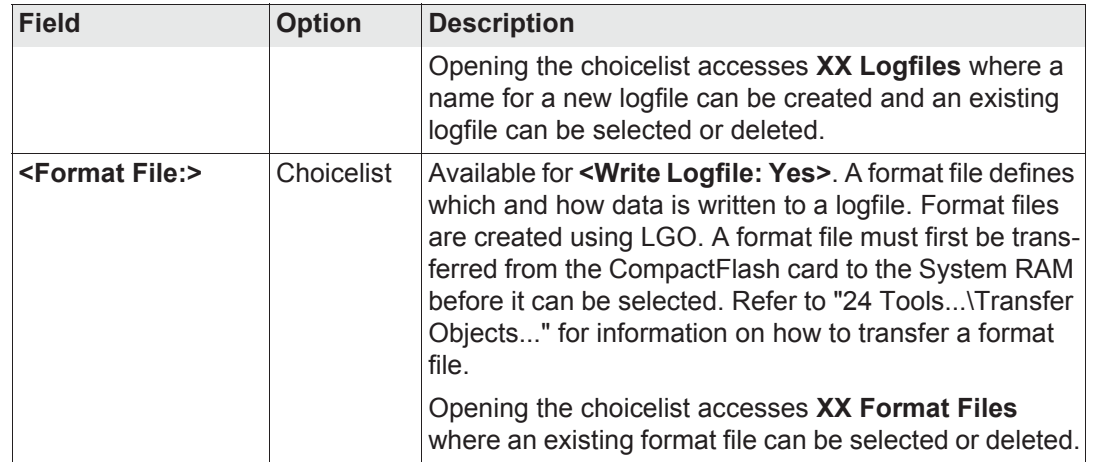

**Next step PAGE (F6)** changes back to the **Parameters** page.

# **29.5 Combined Adjustment (l, t, i, c and ATR)**

**Access step-by-step**

**Description** 

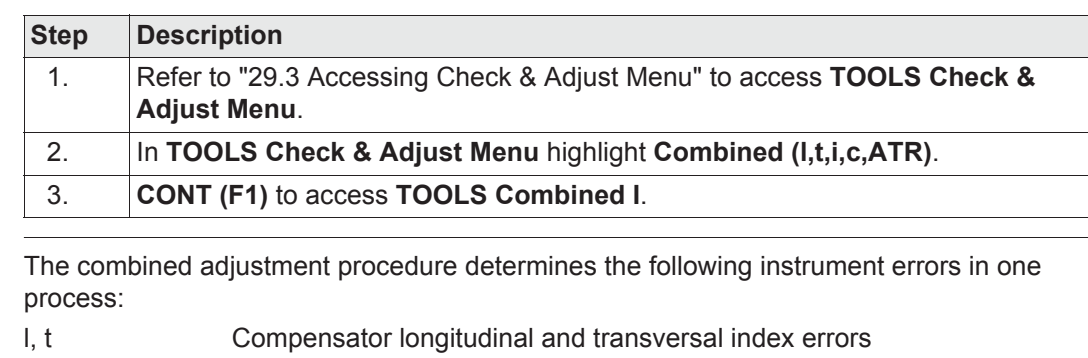

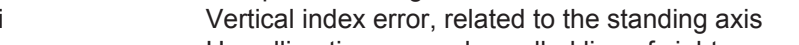

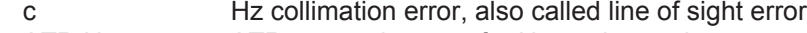

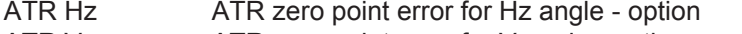

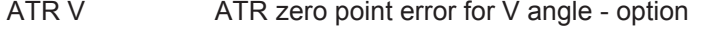

## **Combined procedure**

**step-by-step**

The following table explains the most common settings. Refer to the stated chapter for more information on screens.

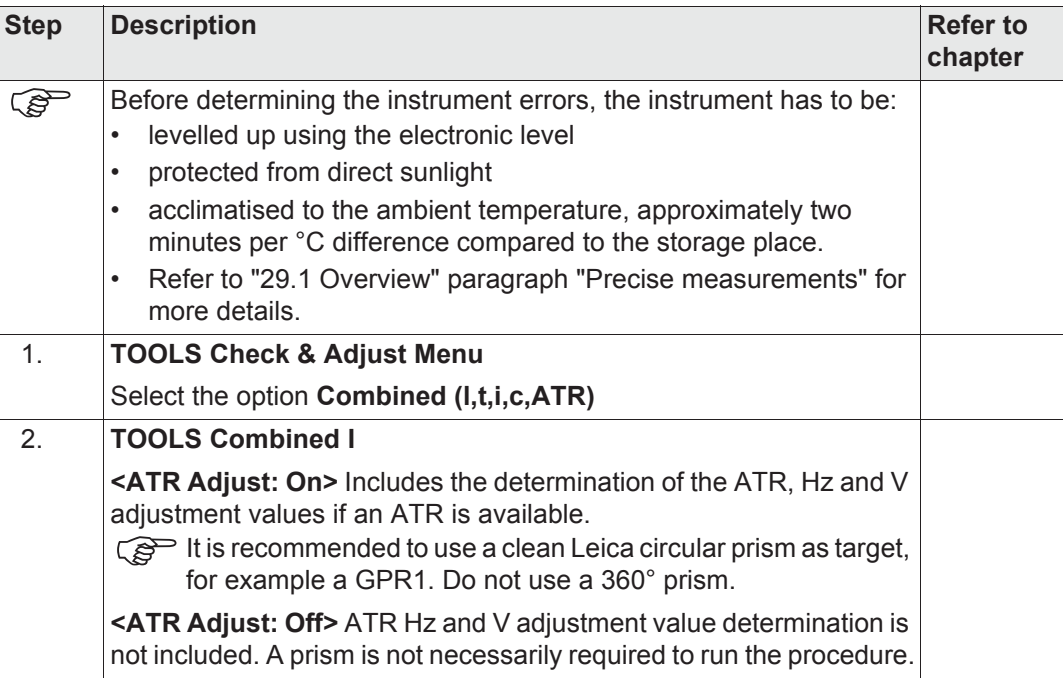

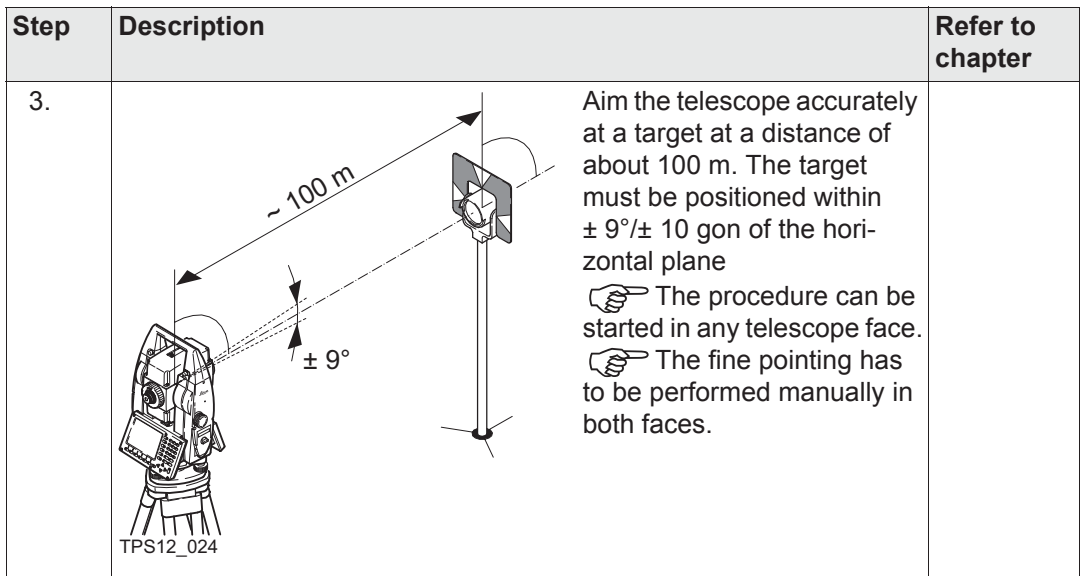

**Tools...\Check & Adjust** TPS1200+/TS30/TM30 **551**

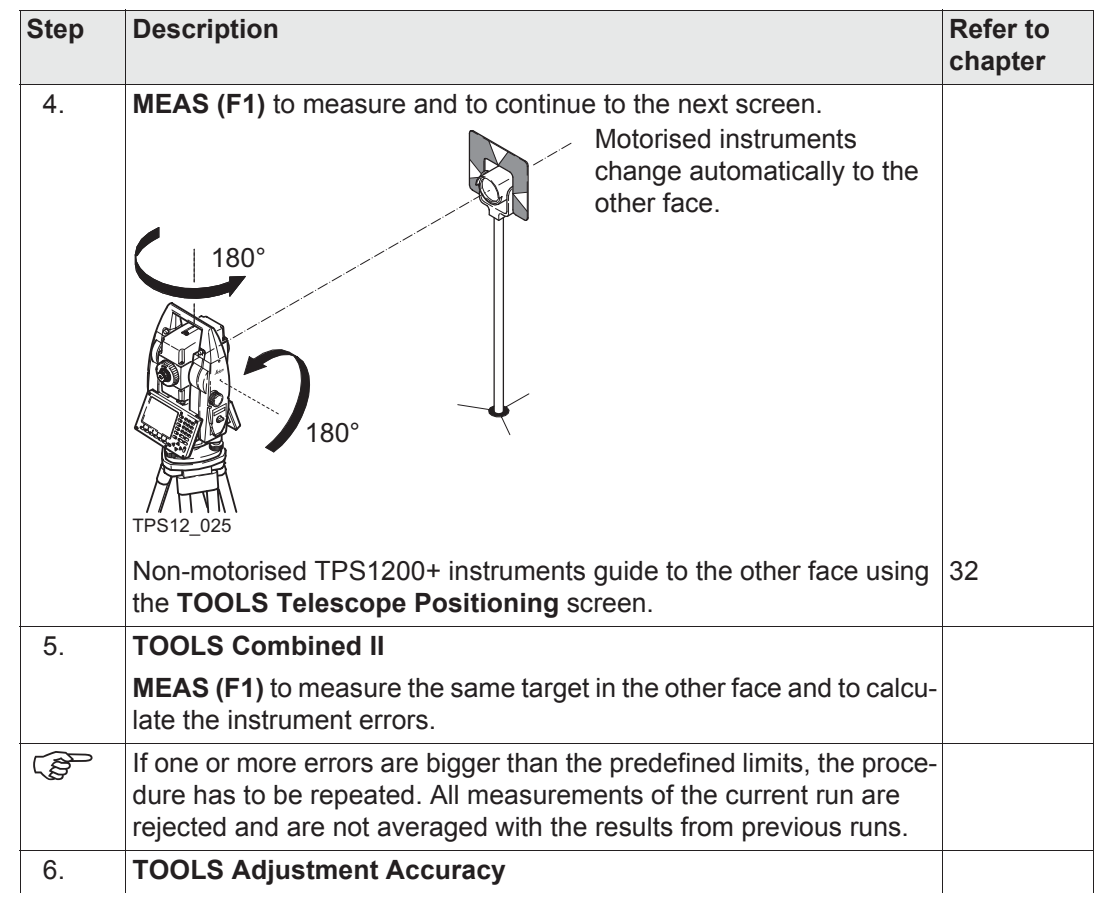

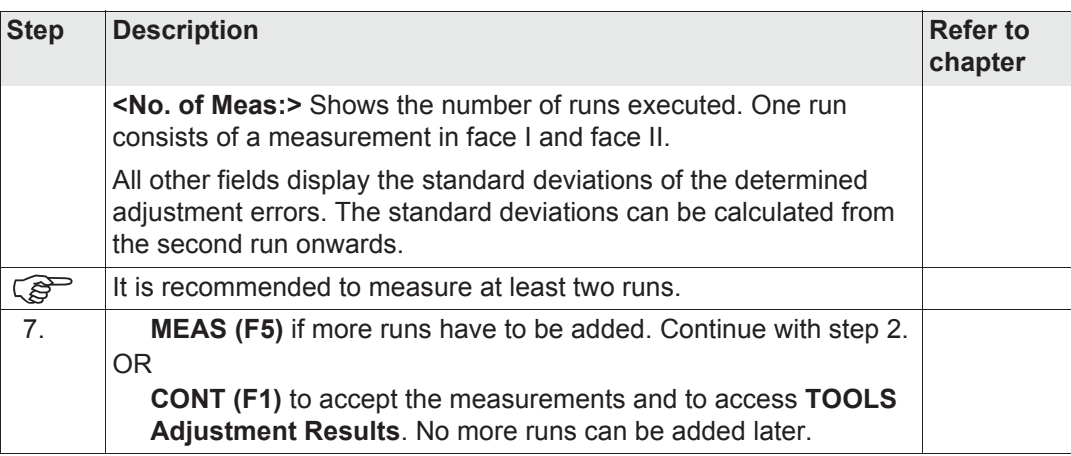

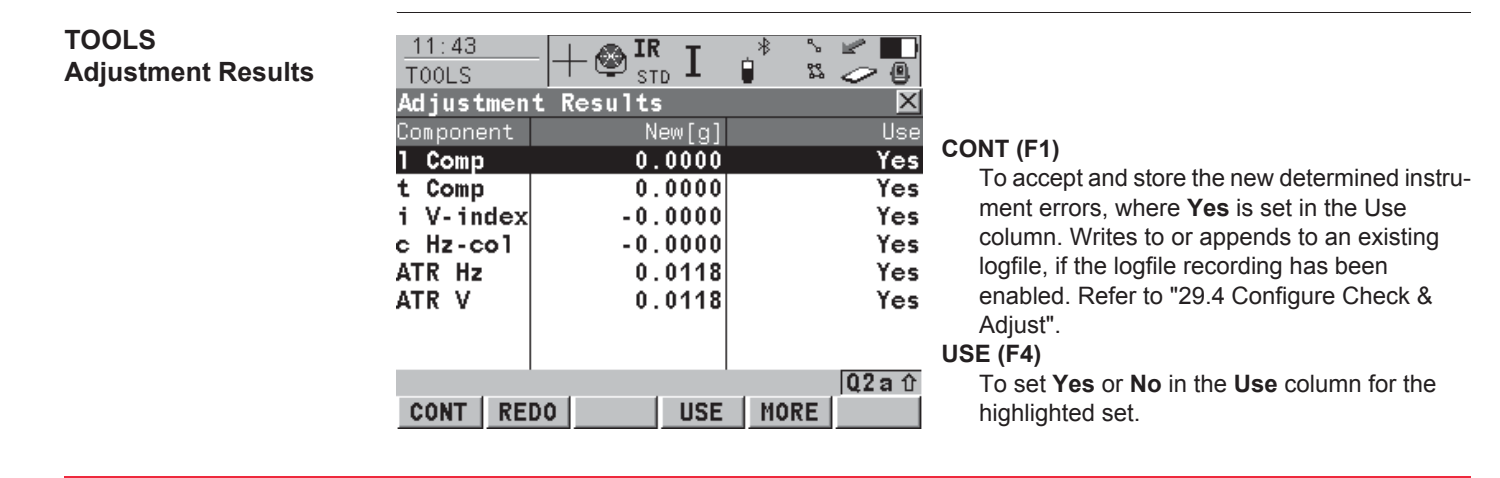

#### **MORE (F5)**

To view additional information about the current used old instrument errors.

#### **REDO (F2)**

To reject all results and to repeat the complete check and adjust procedure. Refer to step 2. of paragraph "Combined procedure step-bystep".

#### **Description of columns and fields**

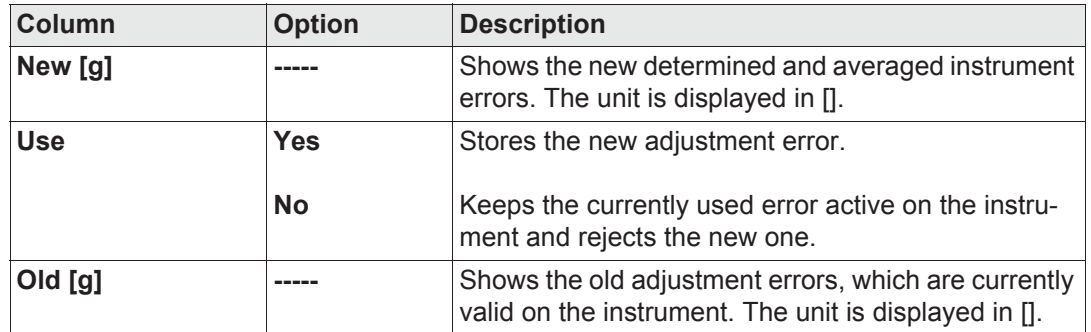

#### **Next step**

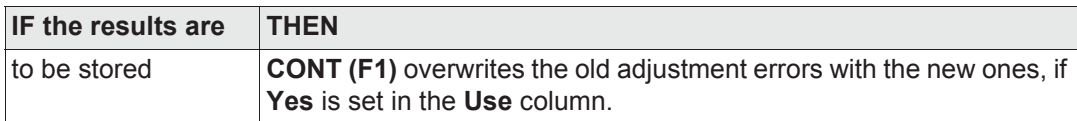

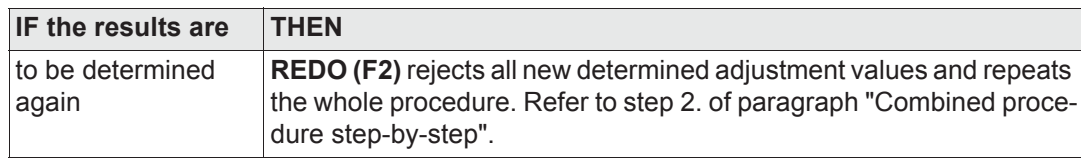

# **29.6 Tilting Axis Adjustment (a)**

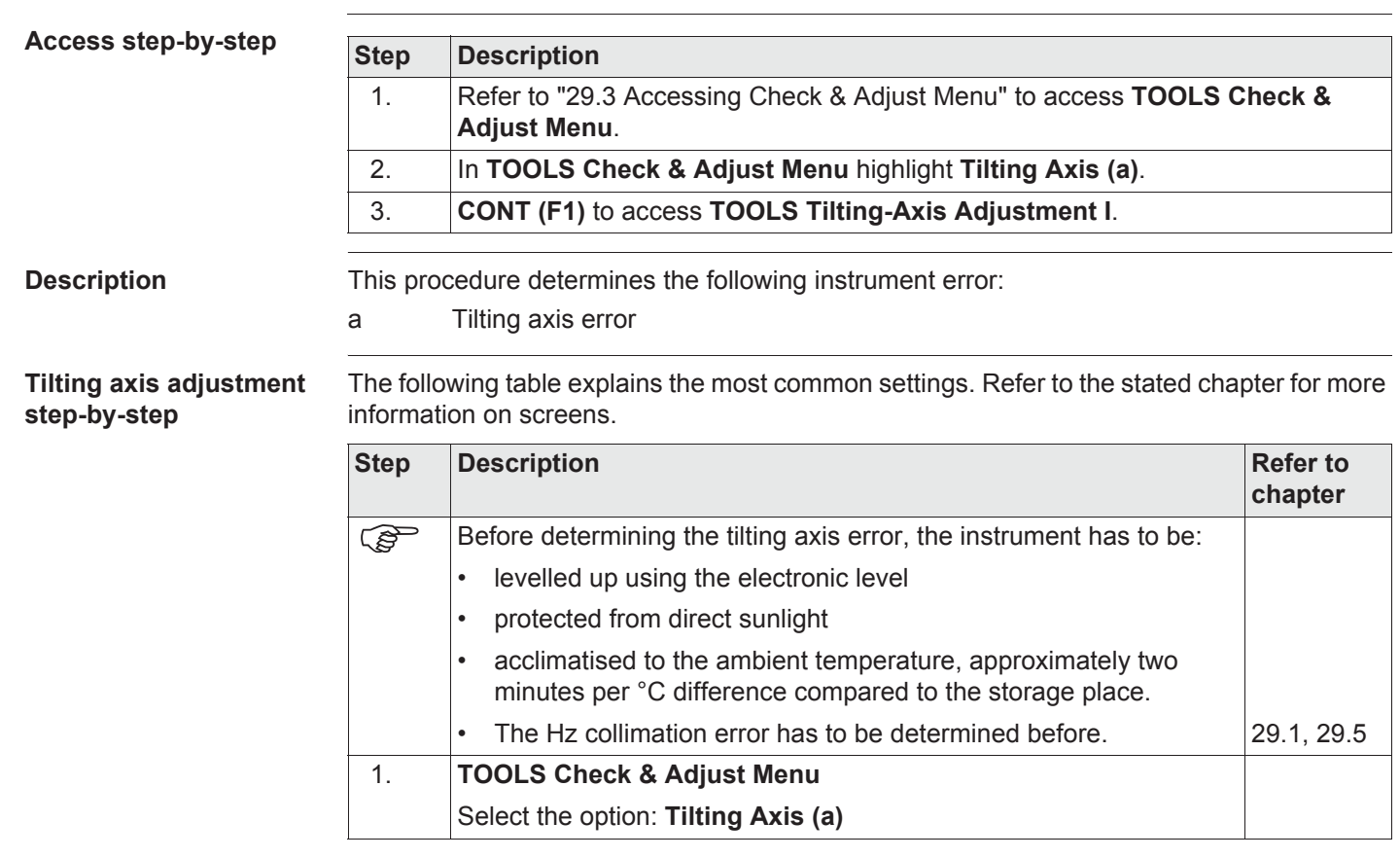

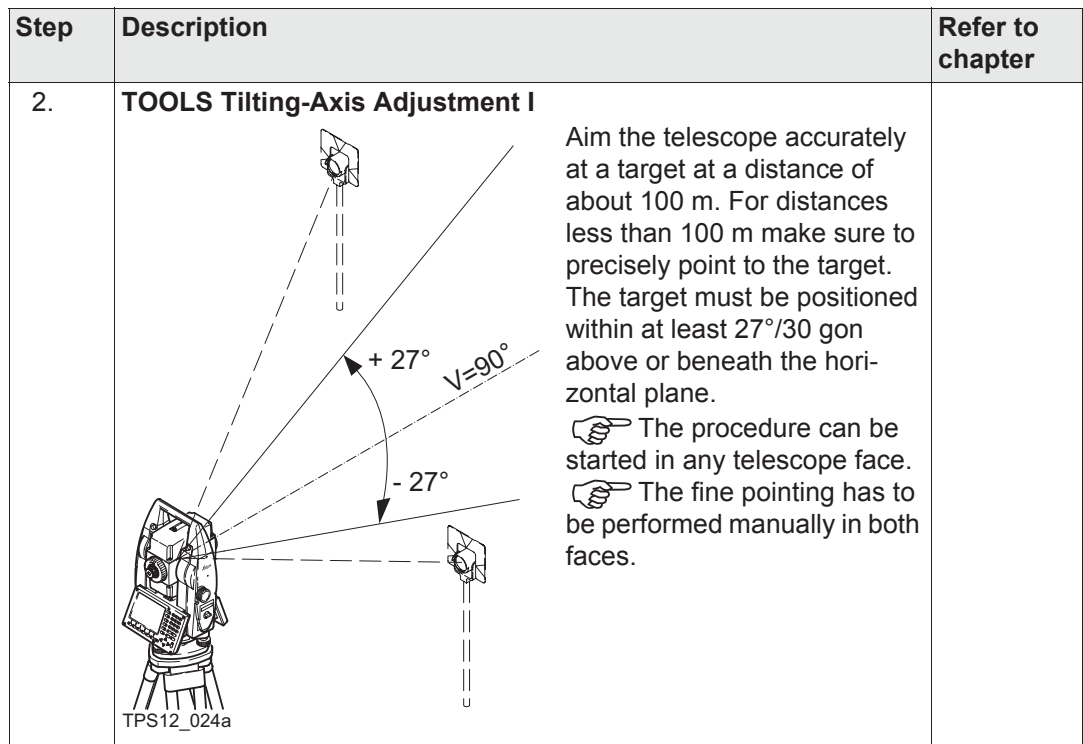

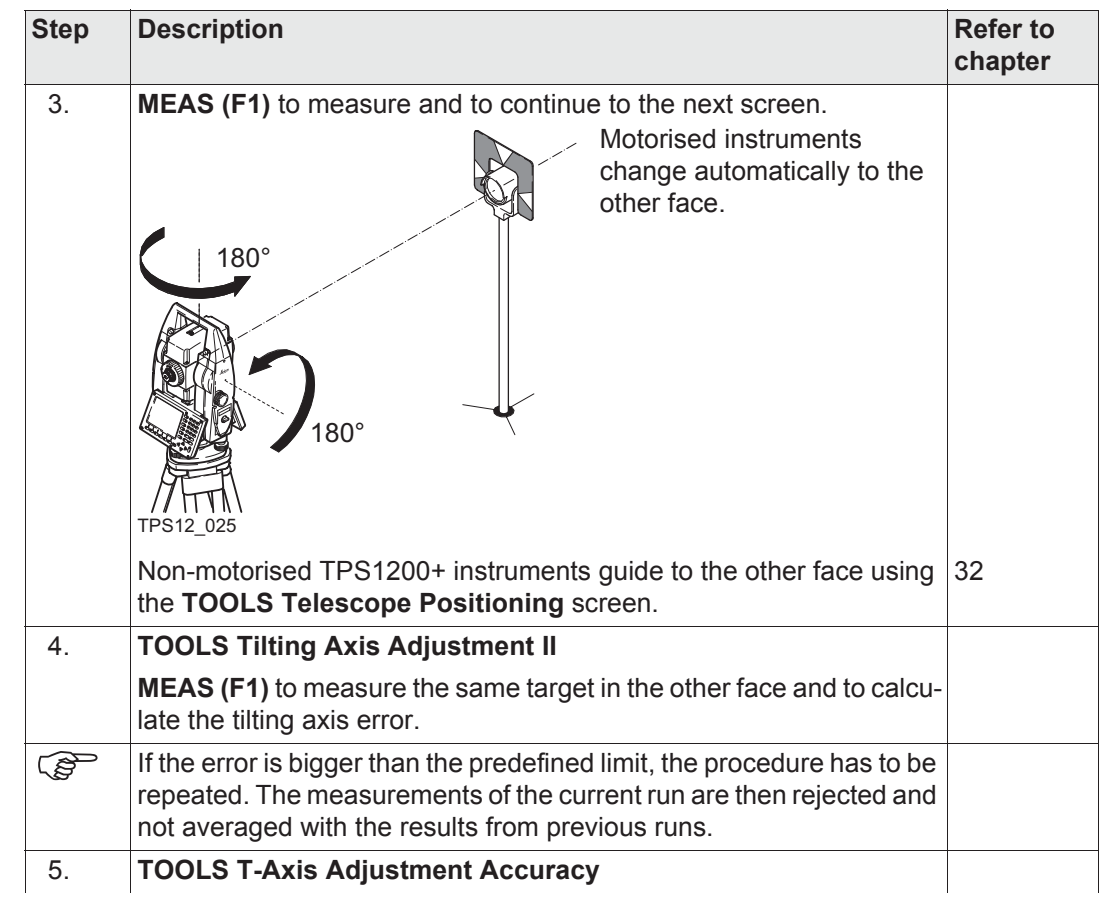

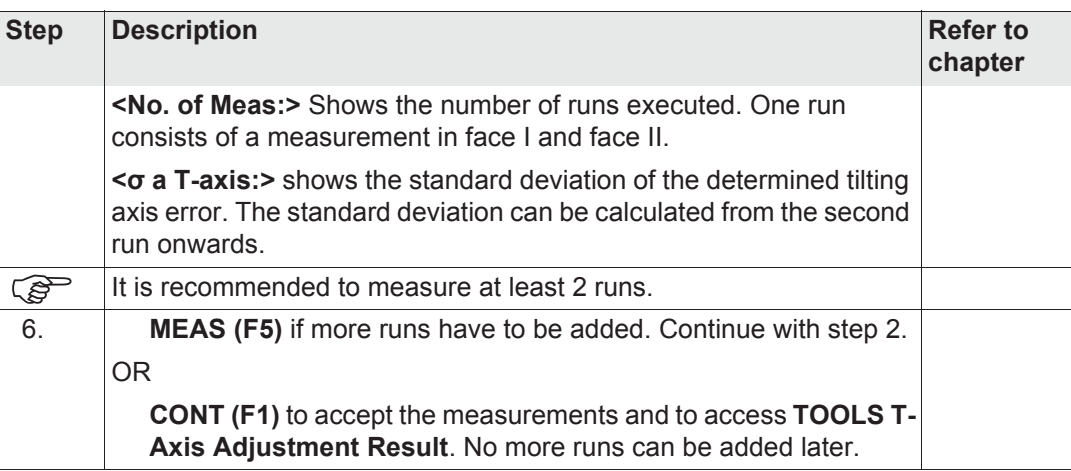

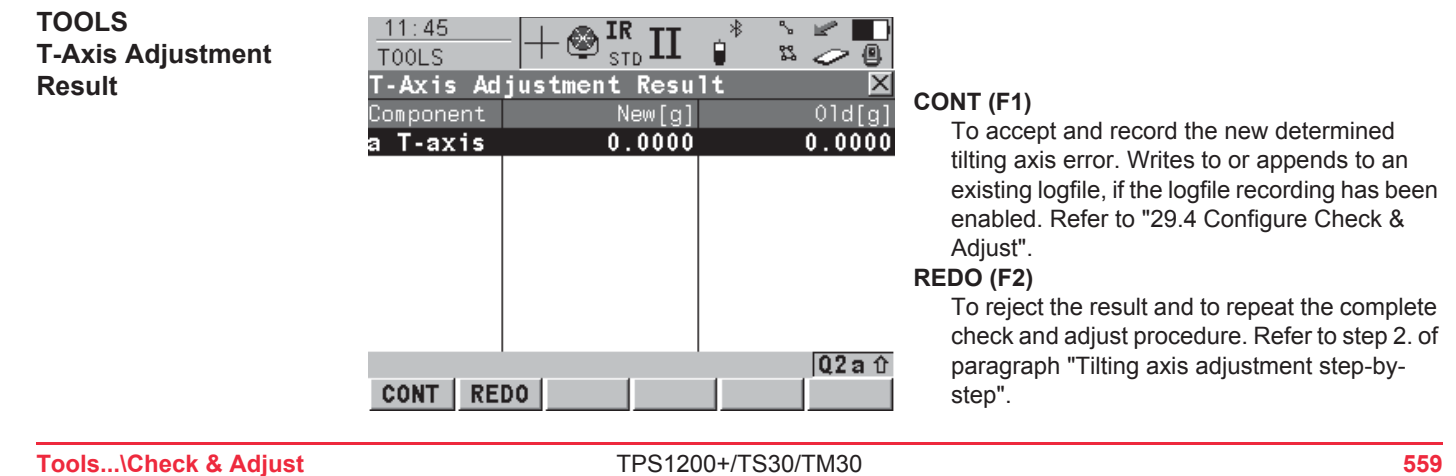

### **Description of columns and fields**

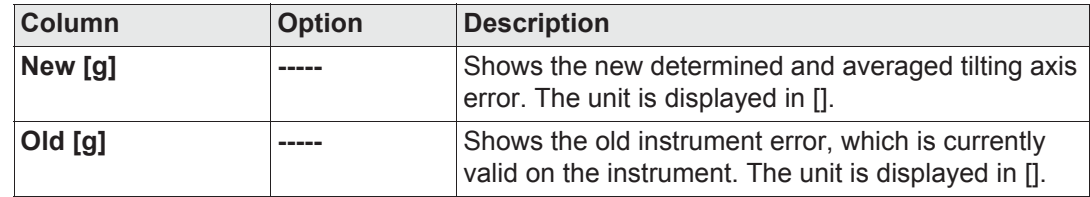

### **Next step**

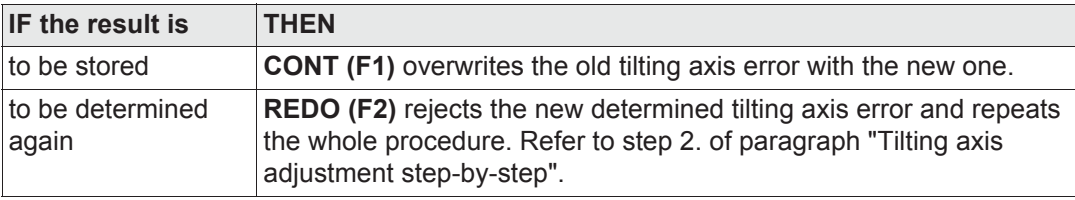

# **29.7 Compensator Adjustment (l, t)**

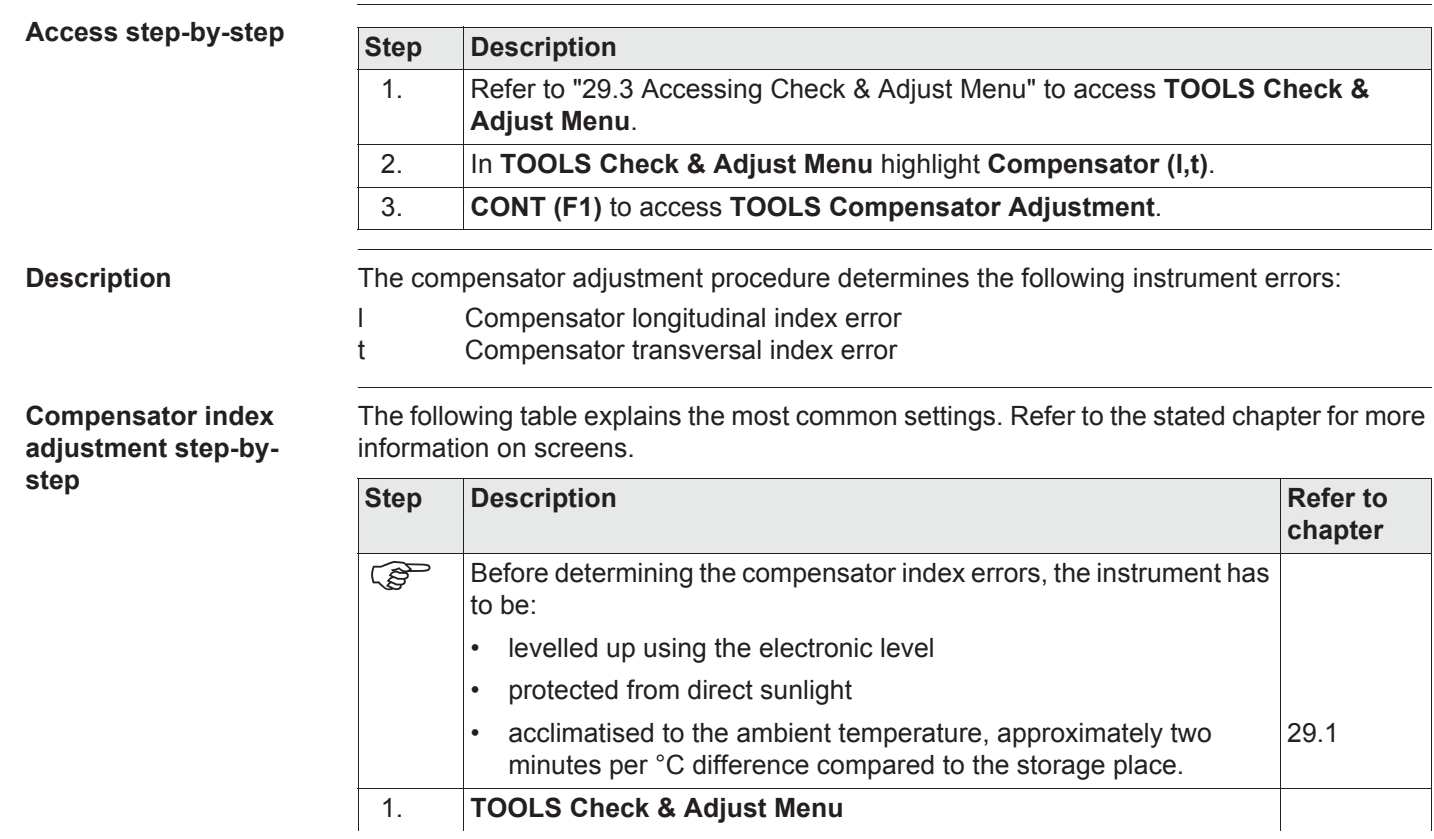

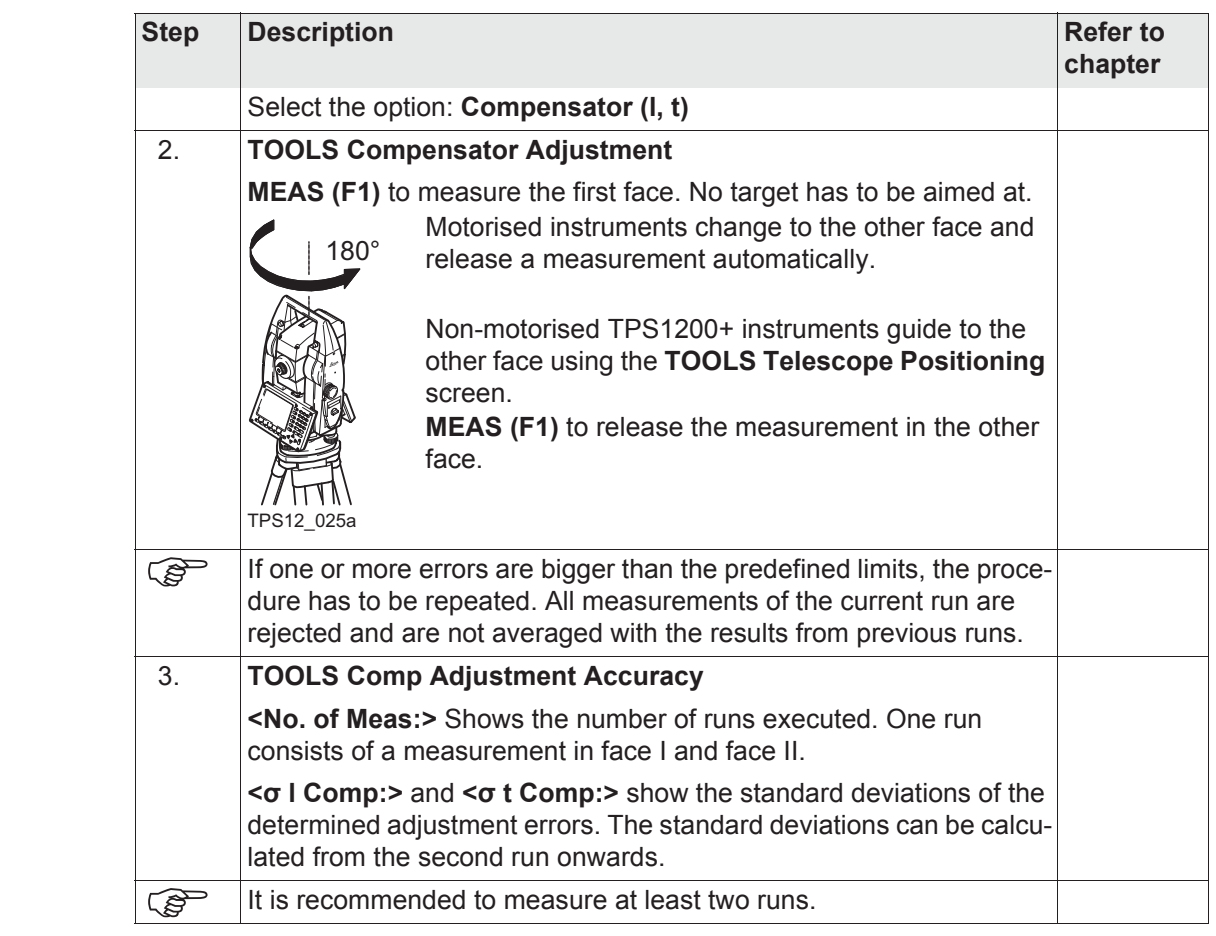

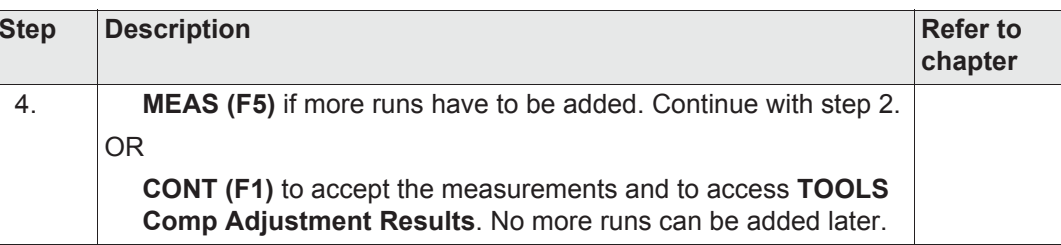

### **TOOLSComp Adjustment**

**Results**

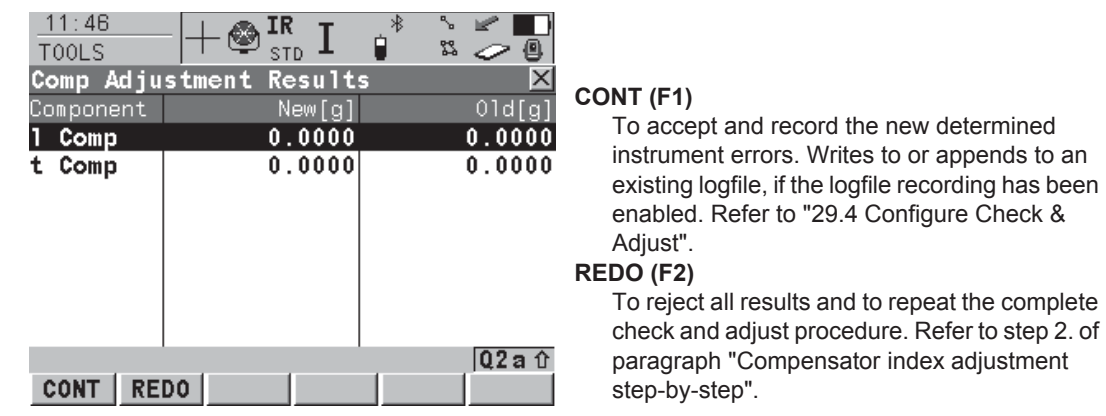

### **Description of columns and fields**

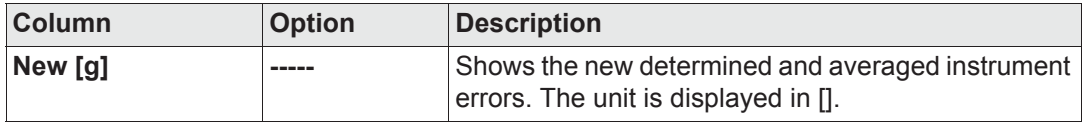

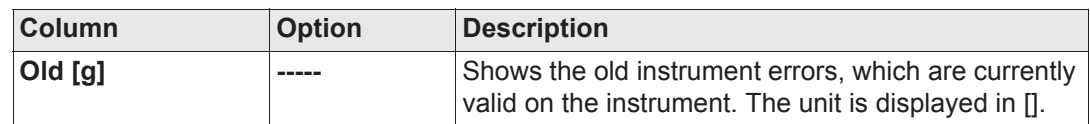

### **Next step**

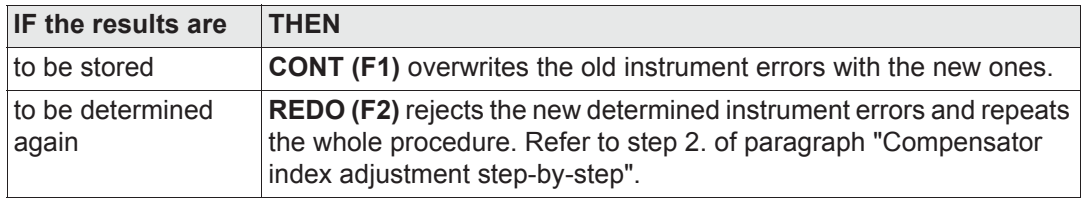

### **29.8 Current Instrument Errors**

**Access**

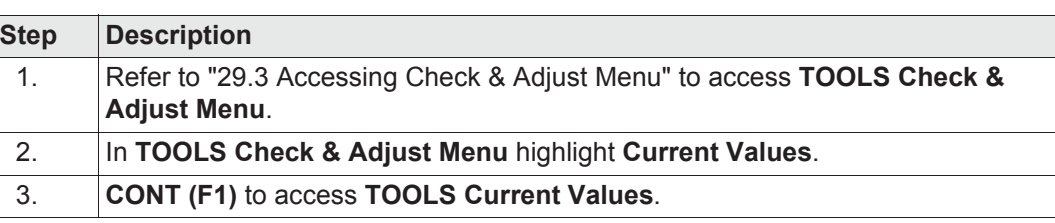

#### **TOOLS Current Values**

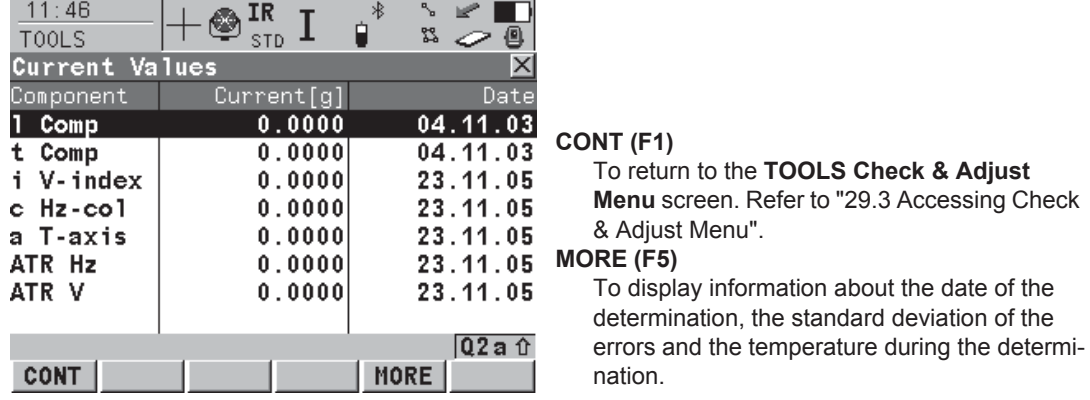

### **Next step**

**CONT (F1)** returns to **TOOLS Check & Adjust Menu** screen. Refer to "29.3 Accessing Check & Adjust Menu".